ACCESS EQUITY Your Business Diversity Management System

> OMWBE AUTOMATED COMPLIANCE AUDIT PROCESS FOR PRIME CONTRACTORS

Washington State Office of

Powered by Access Equity – Your Business Diversity Management System

### **AUTOMATED COMPLIANCE AUDIT PROCESS FOR PRIME CONTRACTORS**

# Washington State Office of MINORITY & MONENS Business Enterprises

This document will provide instructions on how to: (1) review & add subcontractors, and (2) enter subcontractor payments into the Diversity Management & Compliance System (DMCS).

# Contents

| Reviewing and adding subcontractors to a contract                         | 2  |
|---------------------------------------------------------------------------|----|
| Step 1: Login to the system                                               | 2  |
| Step 2: Review the information listed on your dashboard                   | 3  |
| Step 3: Review your list of contracts                                     | 3  |
| Step 4: Select the contract you would like to review                      | 4  |
| Step 5: Navigate to the list of subcontractors to ensure it is correct    | 4  |
| Step 6: Review the list of Subcontractors                                 | 5  |
| Step 7: Adding Subcontractors                                             | 5  |
| Step 8: Enter new subcontractor's information into required fields        | 6  |
| Step 9: Finalize the subcontractor's information                          | 8  |
| Completing contract audits                                                | 9  |
| Step 1: Go to DMCS's audit page and select the audit you need to complete | 9  |
| Step 2: Report payments made to subcontractors                            | 10 |
| Step 3: Enter payments using one of two options                           | 10 |
|                                                                           |    |

#### Step 1: Login to the system

You should have received an email containing your login information. Go to the <u>Access Equity Homepage</u> and login to the system.

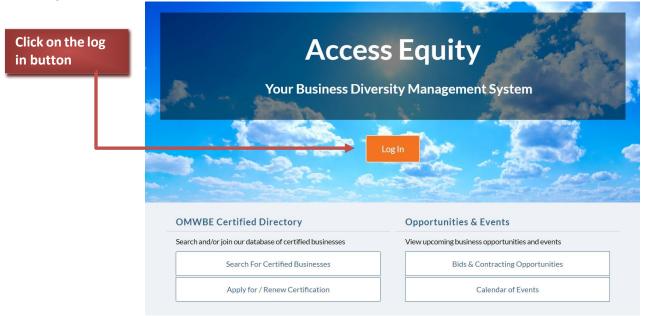

If at any point you have difficulties using Access Equity, please do not hesitate to ask for help.

We would be happy to assist you.

You can email us at AccessEquity@omwbe.wa.gov.

#### Step 2: Review the information listed on your dashboard.

After logging into Access Equity, you will be taken to the main page. On the main page, your dashboard will display information on active contracts and whether any audits need to be completed.

|                                                                             |                       | -,              |                    |                       |
|-----------------------------------------------------------------------------|-----------------------|-----------------|--------------------|-----------------------|
| Washington State Office of<br>WINORITY &<br>WOMEN'S<br>Business Enterprises | Dashboard             | Displaying reco | ords assigned to y | our company $ 	imes $ |
| ⇔ ⇒ 😰 🎒                                                                     | Contract              |                 |                    |                       |
| Home                                                                        | Total                 |                 |                    | 1                     |
| View »                                                                      | Open                  |                 |                    | 1                     |
|                                                                             | Soon to end (3 mo)    |                 |                    | 1                     |
| Search »                                                                    | Contract Audits       | Total           | < 90 days          | > 90 days             |
| Message »                                                                   | Total Audits          | <u>10</u>       | 2                  | <u>8</u>              |
| Settings »                                                                  | Incomplete Audits »   | <u>5</u>        | 2                  | <u>3</u>              |
| Help & Support »                                                            | Audit Discrepancies » | 2               | <u>0</u>           | 2                     |
| Logoff                                                                      |                       |                 |                    |                       |
|                                                                             | <u> </u>              |                 |                    |                       |

### Step 3: Review your list of contracts.

To view your contracts, click on contract which is located on your dashboard. You can also use the sidebar to view your contracts or search for a specific contract.

|                         | Washington State Office of<br>WINORITY &<br>Women's<br>Business Enterprises | Dashboard                                     | Click on "Contract" on |
|-------------------------|-----------------------------------------------------------------------------|-----------------------------------------------|------------------------|
|                         | ← → Ø 50                                                                    | Contract                                      | your dashboard to      |
|                         | Home                                                                        | Total                                         | view your contracts.   |
|                         | View »                                                                      | Open                                          |                        |
| If you click on "View", | My Alerts                                                                   | Soon to end (3 mo)                            |                        |
| a list of options will  | My Certifications                                                           | Contract Audits                               |                        |
|                         | My Contracts                                                                | Total Audits                                  |                        |
| drop down. Click on     | My Contract Audits                                                          | Incomplete Audits »                           |                        |
| "My Contracts" to see   | My Workforce Audits                                                         | Audit Discrepancies »                         |                        |
| a list of all your      | My Concessions                                                              |                                               |                        |
| contracts.              | My Concession Audits                                                        |                                               |                        |
|                         | My Utilization Plans                                                        | Certification Center                          |                        |
|                         | My Outreach                                                                 |                                               |                        |
|                         | My Events                                                                   | If your firm holds active certifications (SBI |                        |
|                         | My Questionnaires                                                           | request to add them to your account.          |                        |
| If you would like to    | My Bid Solicitations                                                        |                                               |                        |
|                         | My 1391 Reports                                                             |                                               |                        |
| search for a specific   | My Messages                                                                 |                                               |                        |
| contract, click on      | My Prevailing Wage                                                          |                                               |                        |
| "Search". Once the      | Search »                                                                    |                                               |                        |
| search options          | Vendors                                                                     |                                               |                        |
| appear, select          | Certified Vendors                                                           |                                               |                        |
|                         | Contracts                                                                   |                                               |                        |
| "Contracts" to search   | Concessions                                                                 |                                               |                        |
| for specific contracts  | Outreach                                                                    |                                               |                        |
|                         | Users                                                                       |                                               |                        |
|                         | Search Results »                                                            |                                               |                        |

### Step 4: Select the contract you would like to review.

You should now be viewing a list of your contracts. From that list, you can click on "View" to review a specific contract. It is important that you review each of your contracts to ensure all of your subcontractors are assigned correctly.

|                                                           | Vendor      | Profile: Cont             | racts                |                     |                                                  |                                     |                                        |                              | Help a           | & Tools 💥        |
|-----------------------------------------------------------|-------------|---------------------------|----------------------|---------------------|--------------------------------------------------|-------------------------------------|----------------------------------------|------------------------------|------------------|------------------|
| WOMEN'S<br>Business Enterprises                           | General     | Public Profile Use        | ers Commodity Cr     | odes Contacts Emplo | yees Certifications Contracts                    | Workforce Comp/EEO Questi           | onnaires                               |                              |                  |                  |
| ↔ ⇒ 🔮 🚍                                                   | Test Pri    | me Vendor 24              |                      |                     |                                                  |                                     |                                        | Syster                       | n Vendor Num     | ber: 20441165    |
| Home                                                      |             |                           |                      |                     |                                                  |                                     |                                        |                              |                  |                  |
| View »                                                    | Listed beig | ow are the contracts      | s to which this vehi | dor is assigned.    |                                                  |                                     |                                        |                              |                  |                  |
| My Alerts                                                 | Contra      | cts as Prime              | Contractor           |                     |                                                  |                                     |                                        |                              |                  |                  |
| My Certifications                                         | Actions     |                           | Contract Number      | & Title             | Contracting Organization                         | Prime Contact                       | Status                                 | Dates                        | Award<br>Amount  | Paid Amount      |
| My Contracts<br>My Contract Audits<br>My Workforce Audits | View        | 009098: PLAYGRO<br>COUNTY | UND. US 97/SR 14,    | PAVING - KLICKITAT  | Washington State Department<br>of Transportation | George Washington ( <u>change</u> ) | 5 incomplete audits<br>2 discrepancies | 5/22/2017<br>to<br>6/30/2018 | \$4,600,520      | \$2,103,639      |
| My Concessions                                            |             |                           |                      |                     |                                                  |                                     | Number of co                           | ntracts as prime: 1          | \$4,600,520      | \$2,103,639      |
| My Concession Audits                                      |             |                           |                      |                     |                                                  |                                     |                                        |                              |                  |                  |
| My Utilization Plans                                      | Contra      | icts as Subco             | ntractor             |                     |                                                  |                                     |                                        |                              |                  |                  |
| My Outreach                                               | No contra   | icts assigned as a s      | subcontractor.       |                     |                                                  |                                     |                                        |                              |                  |                  |
| My Events                                                 |             |                           |                      |                     |                                                  |                                     |                                        |                              |                  |                  |
| My Questionnaires                                         |             |                           |                      |                     |                                                  |                                     |                                        |                              |                  |                  |
| My Bid Solicitations                                      |             |                           |                      |                     |                                                  |                                     |                                        |                              |                  |                  |
| My 1391 Reports                                           |             |                           |                      |                     |                                                  |                                     |                                        |                              |                  |                  |
| My Messages                                               |             |                           |                      |                     |                                                  |                                     |                                        |                              |                  |                  |
|                                                           | Click "     | View" to                  |                      |                     |                                                  |                                     |                                        | Home I Heln                  | I Drint Thie Dan | a   Drint To DDP |
|                                                           | CIICK       |                           |                      |                     |                                                  |                                     |                                        |                              |                  |                  |
|                                                           | review      | / a contrac               | et.                  |                     |                                                  |                                     |                                        |                              |                  |                  |
|                                                           | . concert   | a contrat                 |                      |                     |                                                  |                                     |                                        |                              |                  |                  |
|                                                           |             |                           |                      |                     |                                                  |                                     |                                        |                              |                  |                  |

#### Step 5: Navigate to the list of subcontractors to ensure it is correct.

You should now be on the contract's main page. Click "View Subcontractors" to review the subcontractors assigned to the contract.

|                           | Refresh P                                          |
|---------------------------|----------------------------------------------------|
| Contract Information      |                                                    |
| Contract Title            | PLAYGROUND. US 97/SR 14, PAVING - KLICKITAT COUNTY |
| Contract Number           | 009098                                             |
| System Transaction Number | 02108688-001                                       |
| Start Date                | 5/22/2017                                          |
| (Projected) End Date      | 6/30/2018                                          |
| Contract Value            | \$4,600,520.00                                     |
| Compliance Officer        | Jacki Doty                                         |

| User Assignment                   |                                                       |                           |                           |  |  |  |  |
|-----------------------------------|-------------------------------------------------------|---------------------------|---------------------------|--|--|--|--|
| Contract Type Subcontract Percent |                                                       | Compliance Contact Person | Compliance Audit Required |  |  |  |  |
| Prime                             | -                                                     | George Washington 🗸       | Ø                         |  |  |  |  |
| Clic                              | Click here: View Subcontractors Compliance Audit List |                           |                           |  |  |  |  |
| <b>Contract Status &amp; Acti</b> | ons                                                   |                           |                           |  |  |  |  |
|                                   | Stat                                                  | us Actions                | Previous Transactions     |  |  |  |  |
| Contract                          | Ope                                                   | n <u>View Contract</u>    |                           |  |  |  |  |
| ContractChange Orders             |                                                       | None                      |                           |  |  |  |  |
| Contract Extensions/Shortenings   | 3                                                     |                           | None                      |  |  |  |  |

#### Step 6: Review the list of Subcontractors.

You should now see a list of all the subcontractors assigned to the contract. Review the list to ensure that all of your subcontractors are listed correctly. You will have to add any missing subcontractors.

Contract Main View Contract Subcontractors Compliance Audit List Compliance Audit Summary Messages Comments Reports

| Washington State Department of Transportation | Status: Open                      |
|-----------------------------------------------|-----------------------------------|
| WSDOT_Test_Contr: PAVING DOWN THE HIGHWAY     | 5/22/2007 - 6/30/2008             |
| Prime: AAA Good Prime                         | Current Value: <b>\$4,627,896</b> |
|                                               |                                   |

All subcontractors assigned to this contract are listed below.

| ubcontractor List |           |                  |             |                 | Add F               | irst Tier     | Subcontracto                                     |
|-------------------|-----------|------------------|-------------|-----------------|---------------------|---------------|--------------------------------------------------|
| ubcontractor Name | Certified | Current<br>Award | Туре        | lnc. in<br>Goal | Compliance<br>Audit | Final<br>Pmnt | Actions                                          |
| 1 BBB Good Sub    | No        | \$25,000         | Sub         | No              | ٢                   | 0             | Add Tier 2<br>Sub<br>Substitute<br><u>Remove</u> |
| TEST-ASHLEY       | Ø         | \$123,456        | Sub<br>100% | <b>O</b><br>DBE | Ø                   | No            | Add Tier 2<br>Sub<br>Substitute<br>Remove        |

#### Step 7: Adding Subcontractors.

In the event you need to add a subcontractor, click on the "Add First Tier Subcontractor" button.

Contract Main View Contract Subcontractors Compliance Audit List Compliance Audit Summary Messages Comments Reports

| Washington State Department of Transportation                      | Status: Open                                               |
|--------------------------------------------------------------------|------------------------------------------------------------|
| WSDOT_Test_Contr: PAVING DOWN THE HIGHWAY<br>Prime: AAA Good Prime | 5/22/2007 - 6/30/2008<br>Current Value: <b>\$4,627,896</b> |
|                                                                    |                                                            |

All subcontractors assigned to this contract are listed below.

Subcontractor List Add First Tier Subcontractor Compliance Final Current Inc. in Certified Subcontractor Name Туре Actions Award Audit Pmnt Goal 1 BBB Good Sub Ø \$25,000 Ø No Sub No Add Tier 2 <u>Sub</u> <u>Substitute</u> Remove 1 TEST-ASHLEY C ø \$123,456 Sub No Add Tier 2 100% DBE Sub <u>Substitute</u> <u>Remove</u>

Refresh Page

#### Step 8: Enter new subcontractor's information into required fields.

You should now be on the Contract Management: Add Subcontractor page. Check if the subcontractor's information is already in Access Equity. You can do this by clicking on "Get Vendor" to search for the subcontractor you are trying to add.

| Contract Management: Add Subcontractor                                                                                              | Click on "Get                                               | Help & Tools 💥                                                             |  |
|----------------------------------------------------------------------------------------------------|-------------------------------------------------------------|----------------------------------------------------------------------------|--|
| Contract Main View Contract Subcontractors Compliance Au                                                                            | dit List Compliance Audit Summary Messages Comments Reports | Vendor" to conduct                                                         |  |
| Washington State Department of Transportation<br>009098: PLAYGROUND. US 97/SR 14, PAVING - KLICKITAT<br>Prime: Test Prime Vendor 24 | the search.                                                 | Status: Open<br>5/22/2017 - 6/30/2018<br>Current Value: <b>\$4,600,520</b> |  |
|                                                                                                    |                                                             |                                                                            |  |
| * required entry                                                                                                    |                                                             |                                                                            |  |
| Vendor Information                                                                                                    | 1 🔶                                                         |                                                                            |  |
| Vendor *                                                                                                    | Get Vendor from vendor database                             |                                                                            |  |
| Vendor Compliance Contact *                                                                                                    | None selected V                                             |                                                                            |  |
| Vendor Address *                                                                                                    | None selected $\vee$                                        |                                                                            |  |
|                                                                                                    |                                                             |                                                                            |  |
| Applicable Vendor Certifications                                                                                                    |                                                             |                                                                            |  |
| Assign a vendor and click to refresh certification list.                                                                            |                                                             |                                                                            |  |
|                                                                                                    |                                                             |                                                                            |  |

On the Search Vendors page, you can enter in information to conduct a search. Click on "Search All Matches" or "Search First 20 Matches" to conduct a search.

| Search: Vendors                                         |                                       |                                   |                           |                                   | CLOSE WINDOW                        |
|---------------------------------------------------------|---------------------------------------|-----------------------------------|---------------------------|-----------------------------------|-------------------------------------|
| Search for vendor using names, location, classification | on, and/or other criteria. Enter info | ormation into any of the boxes    | below and click one       | of the search buttons. Some param | eters may be required.              |
|                                                         | Search First 20 Matches               | Search All Matches                | Clear Form                | Cancel/Return                     |                                     |
| Search Parameters                                       | <u>t</u>                              | +                                 |                           |                                   | Select one of the search options to |
| Business Name/DBA                                       | Enter business name, DBA              | name, Tax ID number, or System Ve | ndor Number; all searches | are wildcard (e.g. *text*).       | conduct a search.                   |
| Contact Person                                          | First name                            |                                   | ntact Type                |                                   |                                     |
| City                                                    |                                       |                                   |                           |                                   |                                     |
| State/Province                                          | U.S. States/Provinces                 | Canadian Provinces                |                           |                                   |                                     |
| Zip Code/Postal Code                                    | U.S. Zip Code                         | Canadian Postal Code              |                           |                                   |                                     |
| Phone Area Code                                         |                                       |                                   |                           |                                   |                                     |
| Commodity Codes                                         | Click to Lookup C                     | commodity Codes                   |                           |                                   |                                     |
| Business Description                                    |                                       |                                   |                           |                                   |                                     |

From the search results, click on "Select Vendor" to add that subcontractor's information.

|                                                                |                     | Click here:        |                                                                |
|----------------------------------------------------------------|---------------------|--------------------|----------------------------------------------------------------|
| Search: Vendors                                                |                     | CLOSE WI           |                                                                |
|                                                                |                     |                    | To <b>resort</b> click column title. To <b>filter</b> click dr |
| Business Name All                                              | Phone Number        | Location           | Actions                                                        |
| A.A.C. MECHANICAL INC.                                         | 713-776-1900        | HOUSTON, TX        | Select Vendor                                                  |
| A.C.M.E.                                                       | <u>503-939-1388</u> | BATTLEGROUND, WA   | Select Vendor                                                  |
| AAA ACME LOCK CO INC                                           |                     | MILWAUKEE, WI      | Select Vendor                                                  |
| AACME GENERAL CONTRACTORS INC.                                 | 540-825-6278        | BRANDY STATION, VA | Select Vendor                                                  |
| ABLE SHEET METAL & A/C MECHANICAL CONTRACTORS                  | <u>888-555-1234</u> | DALLAS, TX         | Select Vendor                                                  |
| AC MECHANICAL, LLC                                             | 609-383-0077        | ABSECON, NJ        | Select Vendor                                                  |
| AC MEDIA RESOURCES<br>DBA AC MEDIA RESOURCES                   | <u>856-767-2355</u> | WEST BERLIN, NJ    | Select Vendor                                                  |
| ACADEMY FOR CONTINUING MEDICAL EDUCATION, LLC<br>DBA ACME, LLC | <u>830-481-0549</u> | BLANCO, TX         | Select Vendor                                                  |

After clicking on "Select Vendor", the subcontractor's information should populate some of the fields that need to be entered before you are able to add the subcontractor to the list.

When you return to the Add Subcontractor page, make sure all information with a red asterisk has been entered. Contract Management: Add Subcontractor

| Contract Main View Contract Subcontractors                                                                            | compliance Audit List Compliance Audit Summary Messages Comments Reports                                                                                                    |
|----------------------------------------------------------------------------------------------------|----------------------------------------------------------------------------------------------------|
| Washington State Department of Transportati<br>009098: PLAYGROUND. US 97/SR 14, PAVING<br>Prime: Test Prime Vendor 24 | n Status:<br>• KLICKITAT COUNTY 5/22/2017 - 6/30/<br>Current Value: \$4,600                                                                                                    |
|                                                                                                    |                                                                                                    |
| * required entry                                                                                                    |                                                                                                    |
| Vendor Information                                                                                                    |                                                                                                    |
| Vendor *                                                                                                    | Get Vendor from vendor database                                                                                                    |
| Vendor Compliance Contact *                                                                                           | None selected V                                                                                                    |
| Vendor Address *                                                                                                    | None selected $\vee$                                                                                                    |
| Applicable Vendor Certifications                                                                                      |                                                                                                    |
| Assign a vendor and click to refresh certification                                                                    | n de la constante de la constante d |
| Assign a vendor and <u>click to renesh certification</u>                                                              | 3.                                                                                                    |
| Subcontract Information                                                                                               |                                                                                                    |
| Subcontractor Tier *                                                                                                  | [Tier 1] Subcontractor to Test Prime Vendor 24 [Prime Contractor]                                                                                                    |
| Current Prime Contract Amount                                                                                         | \$4,600,520.00                                                                                                    |
| Subcontract Percent/Amount *                                                                                          | O By Amount: \$                                                                                                    |
|                                                                                                    | O By Percent: %                                                                                                    |
|                                                                                                    | Enter the <u>full</u> amount/percent of the subcontract or the percent relative to the total contract value (\$4,600,520). Do not deduct amount/percent of subcontracts awarded <u>by</u> this subcontractor.                                                                                                    |
| Include in Compliance Audits? *                                                                                       | Yes - subcontractor is active and should be included in the periodic compliance audits of the contract.                                                                                                    |
|                                                                                                    | ○ No - subcontractor is inactive.                                                                                                    |
| Count Towards Certified Goal *                                                                                        | ○ Yes - Payments to this subcontractor count towards the None selected ∨ Goal (Credit Type: Not Selected ∨)                                                                                                    |
|                                                                                                    | ○ No                                                                                                    |
| Type of Participation *                                                                                               | Subcontractor/Subconsultant                                                                                                    |
|                                                                                                    | O Supplier - Manufacturer                                                                                                    |
|                                                                                                    |                                                                                                    |

### Step 9: Finalize the subcontractor's information.

Once all required information has been entered, scroll to the bottom of the screen and click on review.

| Add vendor to existing audits for this contract? * | <ul> <li>Yes - add this subcontractor to all audits going back to the period of April </li> <li>No. Subcontractor's first audit will be the next one.</li> <li>Payments Already Made: \$ 0</li> </ul>                                                   |
|----------------------------------------------------|----------------------------------------------------------------------------------------------------|
| Reference Identifier                               | Use this field to uniquely identify this subcontractor if the firm is listed on the contract two or more times. This identifier will be displayed on the vend list for quick identification of each instance of a firm's participation on the contract. |
| Attach File(s)                                     | Attach File                                                                                                    |
|                                                    | shed entering<br>on, click on review<br>I.                                                                                                    |
|                                                    | Spell Check Review Cancel                                                                                                    |

After clicking on review, you will then be asked to check that all information is correct. If all the information is correct, click on save to finish adding the subcontractor.

The subcontractor you added should now be in the list.

| Subcontractor List                                                  |           |                  |             |                 |                     |               | <u>Reliesti Pa</u>                             |
|---------------------------------------------------------------------|-----------|------------------|-------------|-----------------|---------------------|---------------|------------------------------------------------|
| Subcontractor Name                                                  | Certified | Current<br>Award | Туре        | Inc. in<br>Goal | Compliance<br>Audit | Final<br>Pmnt | Actions                                        |
| 1 Construction Ahead Inc                                            | ٢         | \$104,000        | Sub<br>100% | 0<br>DBE        | No                  | No            | Add Tier 2 Sub<br>Substitute Sub<br>Remove Sub |
| 2 JWC Transport, LLC                                                | No        | \$4,000          | Truck/Haul  | No              | No                  | No            | Add Tier 3 Sub<br>Substitute Sub<br>Remove Sub |
| 1 Construction Ahead Inc                                            | ۲         | \$30,000         | Sub         | No              | No                  | No            | Add Tier 2 Sub<br>Substitute Sub<br>Remove Sub |
| 1 North Star Enterprises, Inc.                                      | Ø         | \$300,000        | Sub<br>100% | 0<br>DBE        | No                  | No            | Add Tier 2 Sub<br>Substitute Sub<br>Remove Sub |
| 1 WSDOT Test Sub Vendor 25 [Removal request approved on 11/16/2017] | No        | \$75,000         | Sub         | No              | No                  | No            |                                                |
| 1 WSDOT Test Sub Vendor 25                                          | <u>No</u> | \$75,000         | Sub         | No<br>DBE       | ٢                   | No            | Add Tier 2 Sub<br>Substitute Sub<br>Remove Sub |
| 1 WSDOT Test Sub Vendor 25                                          | No        | \$25,000         | Sub         | No              | Ø                   | No            | Add Tier 2 Sub<br>Substitute Sub<br>Remove Sub |
| 1 WSDOT Test Sub Vendor 25                                          | No        | \$25,000         | Sub         | No              | ٢                   | No            | Add Tier 2 Sub<br>Substitute Sub<br>Remove Sub |

You can also add Tier 2 subcontractors, substitute subcontractors, or remove subcontractors by clicking on those options that are on the far right side of the list.

Congratulations! You have confirmed the accuracy of your subcontractors

## Step 1: Go to DMCS's audit page and select the audit you need to complete.

After you have login to the system, review you dashboard. Any incomplete audits will be in red text. Click on the red links from the dashboard.

|                   |                       | Dashboard Dis              | playing reco | rds assigned          | to your o          | company 🗸  |  |  |
|-------------------|-----------------------|----------------------------|--------------|-----------------------|--------------------|------------|--|--|
|                   |                       | Contract                   |              |                       |                    |            |  |  |
|                   |                       | Total                      | 34           |                       |                    |            |  |  |
|                   |                       | Open                       |              |                       |                    | 33         |  |  |
|                   |                       | Soon to end (3 mo)         |              |                       |                    | 2          |  |  |
|                   |                       | Closed                     |              |                       |                    | 1          |  |  |
|                   |                       | Contract Audits            |              | Total                 | < 90<br>days       | > 90 days  |  |  |
| red               |                       | Total Audits               |              | <u>113</u>            | 5                  | <u>108</u> |  |  |
|                   |                       | Incomplete Audits »        |              | <u>Z</u>              | <u>1</u>           | <u>6</u>   |  |  |
| to view<br>nplete | Audit Discrepancies » |                            | 1            | <u>0</u>              | 1                  |            |  |  |
|                   |                       | Workforce Audits           |              | days                  | months             | months     |  |  |
| _                 |                       | Total                      |              | Z                     | <u>8</u>           | 9          |  |  |
|                   |                       | Incomplete »               |              | 2                     | <u>8</u>           | <u>9</u>   |  |  |
|                   |                       | Certification Applications |              | Pending<br>Submission | Pending<br>Receipt |            |  |  |
|                   |                       | Status                     |              | <u>5</u>              | 0                  | 0          |  |  |
|                   |                       | Certifications             |              | Active                | Pending            | Renewing   |  |  |
|                   |                       | Status                     |              | 0                     | 12                 | 0          |  |  |
|                   |                       | Questionnaires             |              |                       |                    |            |  |  |
|                   |                       | Incomplete, Pending Sub    | mission »    |                       |                    | 2          |  |  |
|                   |                       | Withdrawn                  |              |                       |                    | 1          |  |  |

Once you click to view the incomplete audits, a listing of audits will appear. Click on the red link, again, to view a specific audit period.

|                 | To resort click on colu<br>Status | umn title. To filter o<br>Audit Period | lick on the drop down menu.<br>Contract Number & Title | Organization                                                      | Refresh Table |
|-----------------|-----------------------------------|----------------------------------------|--------------------------------------------------------|-------------------------------------------------------------------|---------------|
|                 | Incomplete •                      | Apr-2015 •                             | All •                                                  | All 🔹                                                             |               |
|                 | Incomplete                        | April 2015                             | Test Contract: Test Contract                           | Milwaukee Public<br>Schools                                       | Pending       |
| Click on        | Incomplete                        | April 2015                             | Pay Or Play Test Contract                              | City of Houston                                                   | Pending       |
| "Incomplete" to | Incomplete                        | April 2015                             | MKE 123: MKE Test                                      | City of Milwaukee                                                 | Pending       |
| view that audit | Incomplete                        | April 2015                             | KP3333: Kaiser Training                                | Kaiser Permanente<br>National Facilities<br>Services              | Pending       |
|                 | Incomplete                        | April 2015                             | JTA333: JTA Training Contract                          | Jacksonville<br>Transportation<br>Authority                       | Not reported  |
|                 | Incomplete                        | April 2015                             | 123456789: JC- Test1000                                | Los Angeles County<br>Metropolitan<br>Transportation<br>Authority | Not reported  |
|                 | Incomplete                        | April 2015                             | 123-Training: Bridge Construction<br>Project           | City of Cleveland                                                 | Not reported  |

#### Step 2: Report payments made to subcontractors.

After opening the audit, click on the red link to report Subcontractor payments.

| Audit Info          | ormation                  |          |                                |                                                                          |                                    |
|---------------------|---------------------------|----------|--------------------------------|--------------------------------------------------------------------------|------------------------------------|
| Time Period         | April 2                   | 015      |                                |                                                                          |                                    |
| Date & Time I       |                           |          | 01:37 AM CDT<br>6:01:37 AM CDT | r                                                                        | _                                  |
|                     | t a specific time. As the |          |                                | It is possible that some actions are<br>onsibility is to report payments | Click on                           |
| Audit Act           | ions                      |          |                                |                                                                          | "Incomplete" to<br>view that audit |
|                     | Category                  | •        | Action Require                 | d & Response Due Date                                                    | view that addit                    |
| Prime Contra        | ctor                      | Report : | 3 subcontractor                | payments due by 5/31/2015<br>audit lock on 6/30/2015                     |                                    |
| Complian<br>Contact | ce Officer Inforn         |          | Buyer/Pr<br>Information        | oject Manager                                                            |                                    |
| Person              | Milwaukee Conversio       | on User  |                                |                                                                          |                                    |
| Organization        | City of Milwaukee         |          | Contact<br>Person              | Contract Administrator                                                   |                                    |
| User<br>Number      | <u>30000038-003</u>       |          | Department                     | Milwaukee Default Buyer<br>Department                                    |                                    |
|                     |                           |          | User                           |                                                                          |                                    |

#### Step 3: Enter payments using one of two options.

You can enter your payments through either one quick update, or enter each payment individually.

Option 1: Enter all payments at once.

| Ē                                                                                                    |           |                                     |                    |                    |                                              |                     |                        |                  |         |                      |
|----------------------------------------------------------------------------------------------------|-----------|-------------------------------------|--------------------|--------------------|----------------------------------------------|---------------------|------------------------|------------------|---------|----------------------|
| S                                                                                                    | ubmit ALL | Incom                               | plete I            | Records            | Report E                                     | Error               |                        |                  |         |                      |
| ontractor Payments for A                                                                                | oril 2046 |                                     |                    |                    |                                              |                     |                        |                  |         |                      |
| Subcontractor                                                                                           | Certified |                                     | Inc.<br>in<br>Goal | Actions            | Paid<br>Amount in<br>April 2015              | Confirmed<br>by Sub | Total To<br>April 2015 | Contract<br>Goal | Actual  |                      |
| Elooring, LLC<br>ronica Lopez<br>b@b2anow.com<br>502-325-9277 Ext. 250,<br>2-325-9277                   | No        | Sub<br>100%                         | MBE                | Submit<br>Response | Not                                          |                     | \$2,200.00             | 5.792%           | 0.211%  |                      |
| Trucking Company<br>see James<br>Bb2gnowuser.com<br>602-325-9277, F 602-325-9277                        | No        | Sub<br>100%                         | ©<br>WBE           | Submit<br>Response | Not<br>Reported                              |                     | -\$1,300.00            | 5.525%           | -0.125% |                      |
| Sprinkles Car Wash<br>Jane Sprinkles<br>b2gnowtestvendor12@b2gnow.com<br>P 602-325-9288, F 602-325-9288 | No        | Sub<br>100%                         | ©<br>WBE           | Submit<br>Response | Not<br>Reported                              |                     | \$3,500.00             | 0.762%           | 0.336%  | 5<br>2               |
| bcontractor name to view payment his                                                                    |           | Contractor                          | 200 00 00          | k contact pe       | -                                            | to send them        | a message.             |                  | 4       | Enter payment        |
| Subcontractor Payment Info<br>Subcontractor                                                             | 1         | Total<br>Through<br>January<br>2015 | Febr               | uary p             | nent Date<br>Prompt<br>ayment<br>iin 7 days) | Payment De          | stails & Comme         | nts              |         | information<br>here. |
| 1 Sub Flooring, LLC                                                                                     | \$        | 2,200.00                            | s                  |                    |                                              | Payment<br>Detail:  |                        |                  |         |                      |
| 1 Sub Trucking Company                                                                                  | \$        | 2,200.00                            | s                  |                    |                                              | Detail:             |                        | Docs             |         |                      |
| I but macking company                                                                                   |           |                                     |                    | 01                 | ON ON/A Con                                  | nments:             |                        |                  |         |                      |

#### **Option 2: Enter payments individually.**

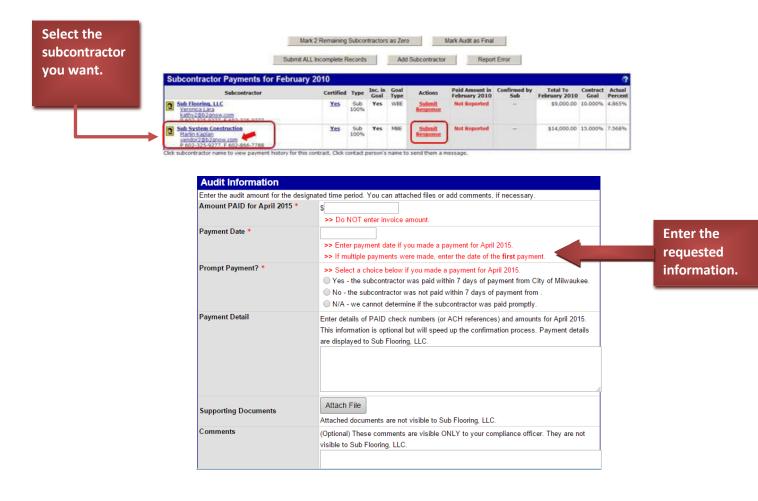

#### Congratulations! You have completed your audit!

After you finish entering the subcontractor payments, the subcontractors will be sent an email requesting that they verify the information is correct. Once the subcontractors verify their payments, the audit is officially considered closed.